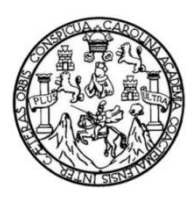

Universidad de San Carlos de Guatemala Facultad de Ingeniería Escuela de Ingeniería en Ciencias y Sistemas

# **IMPLEMENTACIÓN DE REALIDAD AUMENTADA PARA FACILITAR LAS NOTAS EN MEDIOS IMPRESOS-NOTAS 4D**

**Oscar Fernando Javier Arévalo Hernández José Carlos Hernández Cajas** Asesorado por el Ing. Edgar Estuardo Santos Sutuj

Guatemala, junio de 2015

UNIVERSIDAD DE SAN CARLOS DE GUATEMALA

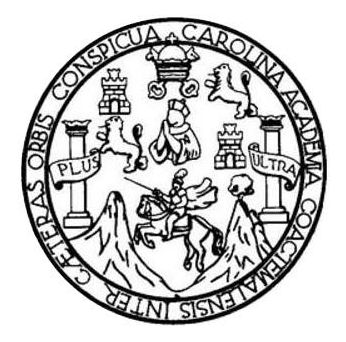

FACULTAD DE INGENIERÍA

# **IMPLEMENTACIÓN DE REALIDAD AUMENTADA PARA FACILITAR LAS NOTAS EN MEDIOS IMPRESOS-NOTAS 4D**

TRABAJO DE GRADUACIÓN PRESENTADO A LA JUNTA DIRECTIVA DE LA FACULTAD DE INGENIERÍA

POR

**OSCAR FERNANDO JAVIER ARÉVALO HERNÁNDEZ JOSÉ CARLOS HERNÁNDEZ CAJAS**

ASESORADO POR EL ING. EDGAR ESTUARDO SANTOS SUTUJ

AL CONFERÍRSELE EL TÍTULO DE

**INGENIERO EN CIENCIAS Y SISTEMAS**

GUATEMALA, JUNIO DE 2015

# UNIVERSIDAD DE SAN CARLOS DE GUATEMALA FACULTAD DE INGENIERÍA

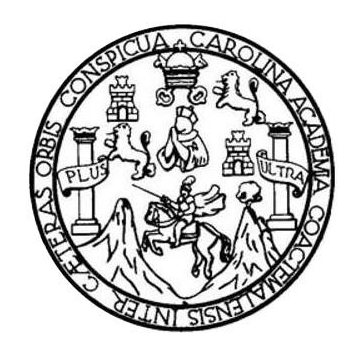

## **NÓMINA DE JUNTA DIRECTIVA**

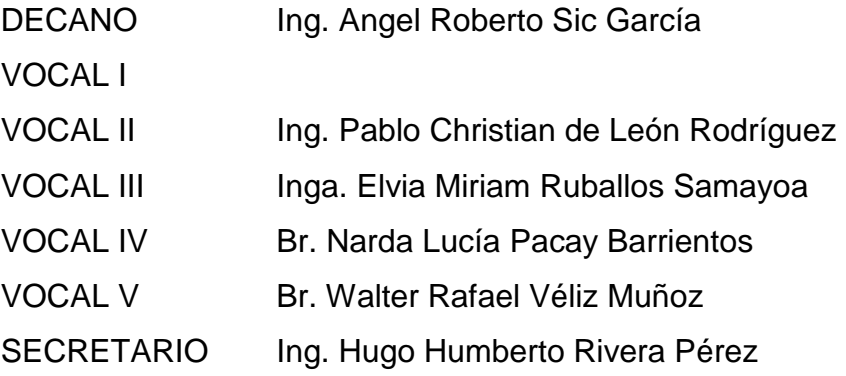

## **TRIBUNAL QUE PRACTICÓ EL EXAMEN GENERAL PRIVADO**

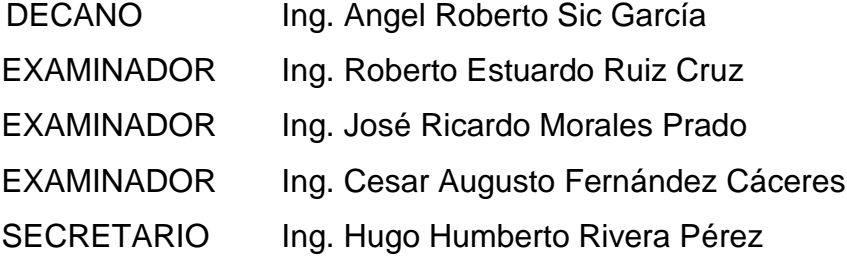

## **HONORABLE TRIBUNAL EXAMINADOR**

En cumplimiento con los preceptos que establece la ley de la Universidad de San Carlos de Guatemala, presento a su consideración mi trabajo de graduación titulado:

# **IMPLEMENTACIÓN DE REALIDAD AUMENTADA PARA FACILITAR LAS NOTAS EN MEDIOS IMPRESOS-NOTAS 4D**

Tema que me fuera asignado por la Dirección de la Escuela de Ingeniería en Ciencias y Sistemas, con fecha agosto de 2013.

**Oscar Fernando Javier Areválo Hernández** 

**José Carlos Hernández Cajas**

Guatemala, 30 de enero de 2015.

Ingeniero Marlon Antonio Pérez Türk **Director** Escuela de Ciencias y Sistemas Facultad de Ingeniería Universidad de San Carlos de Guatemala

Ingeniero Pérez Türk:

Me complace saludarle, haciendo referencia al trabajo de graduación titulado "IMPLEMENTACIÓN DE REALIDAD AUMENTADA PARA FACILITAR LAS NOTAS EN MEDIOS IMPRESOS - NOTAS 4D", desarrollado por el estudiante Oscar Fernando Javier Arévalo Hernández con número de carné 200819029 y el estudiante José Carlos Hernández Cajas con número de carné 200819197, que como asesor apruebo el contenido del mismo.

Para su conocimiento y efectos, sin otro particular, me suscribo.

Atentamente,

Ing. Edgar Santos No. Colegiado: 5266 Asesor

Edgar Santos INGENEED EN CIENCIAS Y SISTEMAS Colegiado 5266

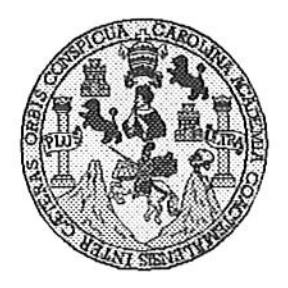

Universidad San Carlos de Guatemala Facultad de Ingeniería Escuela de Ingeniería en Ciencias y Sistemas

Guatemala, 29 de Abril del 2015

Ingeniero Marlon Antonio Pérez Türk Director de la Escuela de Ingeniería **En Ciencias y Sistemas** 

Respetable Ingeniero Pérez:

Por este medio hago de su conocimiento que he revisado el trabajo de graduación de los estudiantes OSCAR FERNANDO JAVIER ARÉVALO HERNÁNDEZ con carné 2008-19029, y JOSÉ CARLOS HERNÁNDEZ CAJAS con carné 2008-19197, titulado: "IMPLEMENTACIÓN DE REALIDAD AUMENTADA PARA FACILITAR LAS NOTAS EN MEDIOS IMPRESOS - NOTAS 4D", y a mi criterio el mismo cumple con los objetivos propuestos para su desarrollo, según el protocolo.

Al agradecer su atención a la presente, aprovecho la oportunidad para suscribirme,

Atentamente,

Ing. Carlos Alfredo Azurdia Coordinador de Privados y Revisión de Trabajos de Graduación

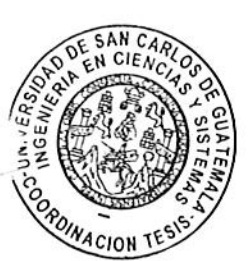

UNIVERSIDAD DE SAN CARLOS DE GUATEMALA E  $\mathcal{S}_{0}$  $\mathcal{C}_{0}^{0}$ U FACULTAD DE INGENIERÍA E ESCUELA DE CIENCIAS Y SISTEMAS TEL: 24767644 L Я El Director de la Escuela de Ingeniería en Ciencias y Sistemas de la  $\boldsymbol{\mathcal{D}}$ Facultad de Ingeniería de la Universidad de San Carlos de E Guatemala, luego de conocer el dictamen del asesor con el visto bueno del revisor y del Licenciado en Letras, del trabajo de  $\mathcal{C}$ "IMPLEMENTACIÓN **REALIDAD** graduación  $DE$  $\boldsymbol{I}$ AUMENTADA PARA FACILITAR LAS NOTAS EN MEDIOS **IMPRESOS-NOTAS 4D"**, realizado por los estudiantes OSCAR E FERNANDO JAVIER ARÉVALO HERNÁNDEZ y JOSÉ CARLOS  $\mathcal{N}$ HERNÁNDEZ CAJAS, aprueba el presente trabajo y solicita la  $\mathcal{C}$ autorización del mismo.  $\boldsymbol{I}$ Я  $\mathcal{S}_{\mathcal{S}}$ "ID Y ENSEÑAD A TODOS" TO DE SAN CARLOS DE GUATEMA  $\gamma$ DIRECCION DE EN:ERIA EN CIENCIAS **SISTEMAS**  $\boldsymbol{S}$  $\boldsymbol{I}$ Pérez Türk Ing. M S Director, Escueta de Ingeniería en Ciencias y Sistemas T E М Guatemala, 17 de junio de 2015 я S

Universidad de San Carlos de Guatemala

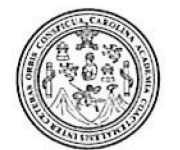

Facultad de Ingeniería Decanato

Ref.DTG.D.283.2015

El Decano de la Facultad de Ingeniería de la Universidad de San Carlos de Guatemala, luego de conocer la aprobación por Director de la Escuela de Ingeniería en Ciencias y parte del Sistemas, al trabajo de graduación titulado: "IMPLEMENTACIÓN DE REALIDAD AUMENTADA PARA FACILITAR LAS NOTAS EN MEDIOS IMPRESOS-NOTAS 4D", presentado por los estudiantes universitarios: Oscar Fernando Javier Arévalo Hernández y José Carlos Hernández Cajas, después de haber culminado las revisiones previas bajo la responsabilidad de las instancias correspondientes, se autoriza la impresión del mismo.

IMPRÍMASE. *<u><i><u><b>THE SANCARLOS AC*</u></u> Angel Roberto Sic Gardia  $Ing.$ Decano

Guatemala, junio de 2015

/cc

# **ACTO QUE DEDICO A:**

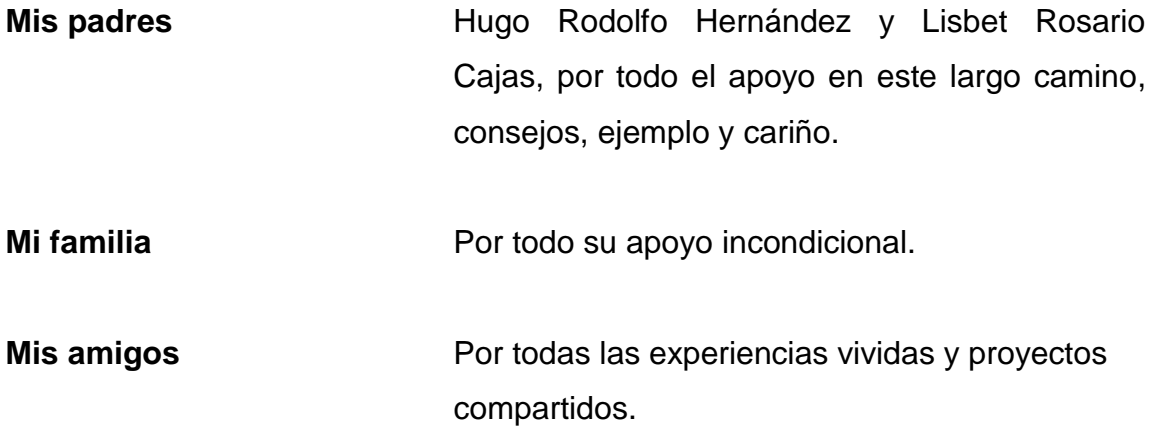

**José Carlos Hernández Cajas**

# **ACTO QUE DEDICO A:**

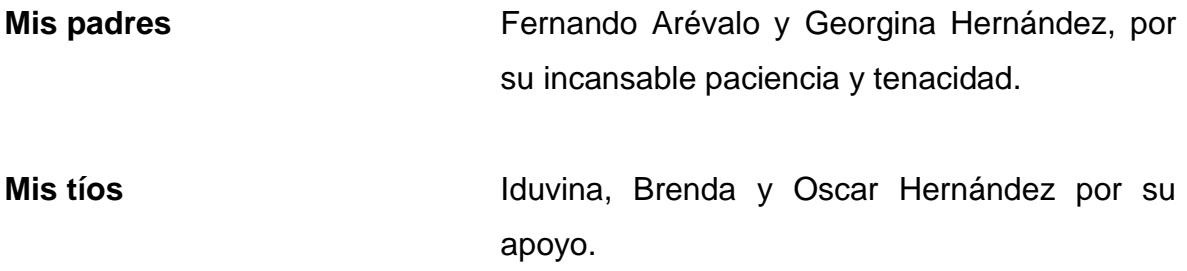

**Oscar Fernando Javier Arévalo Hernández**

# ÍNDICE GENERAL

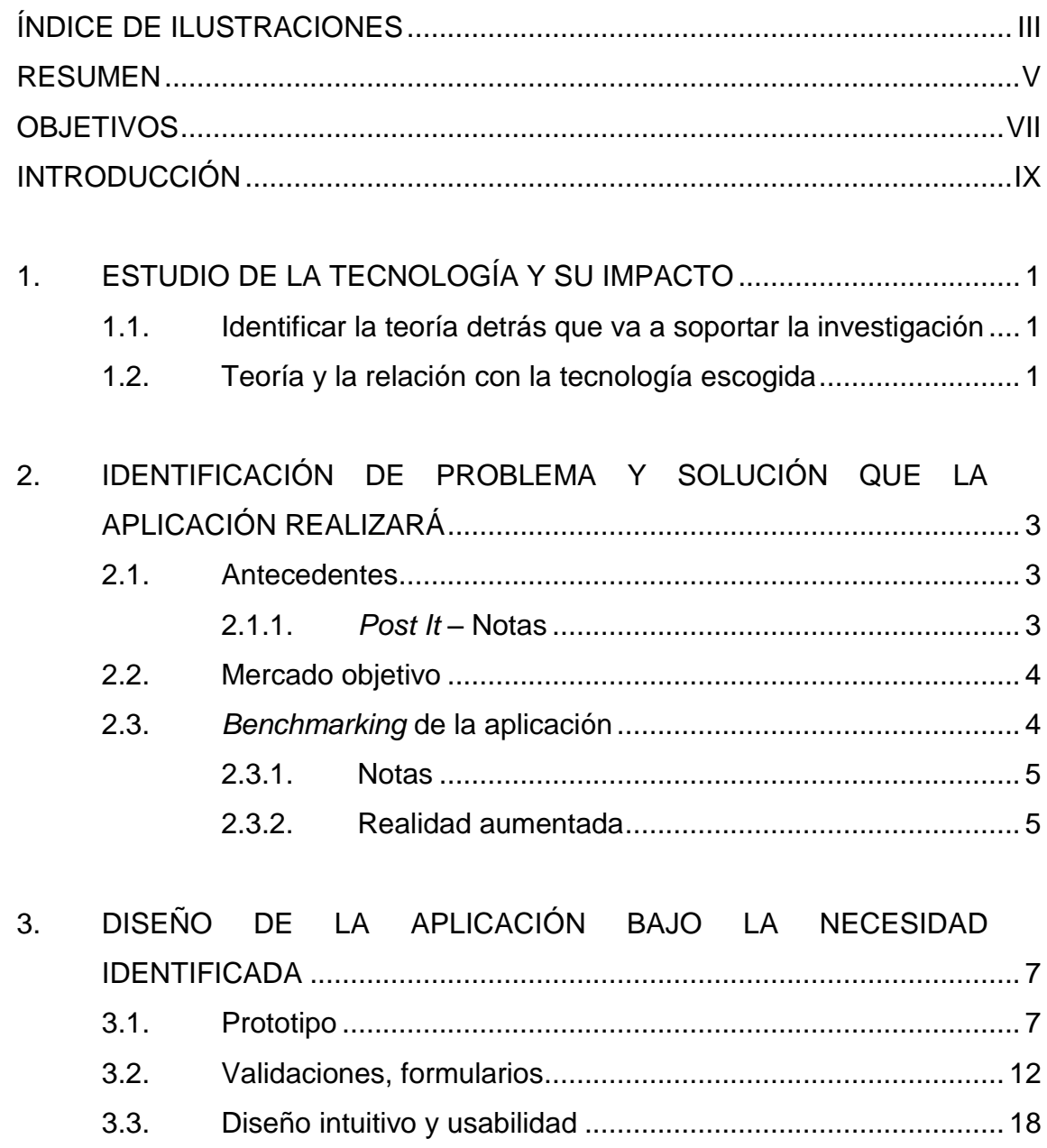

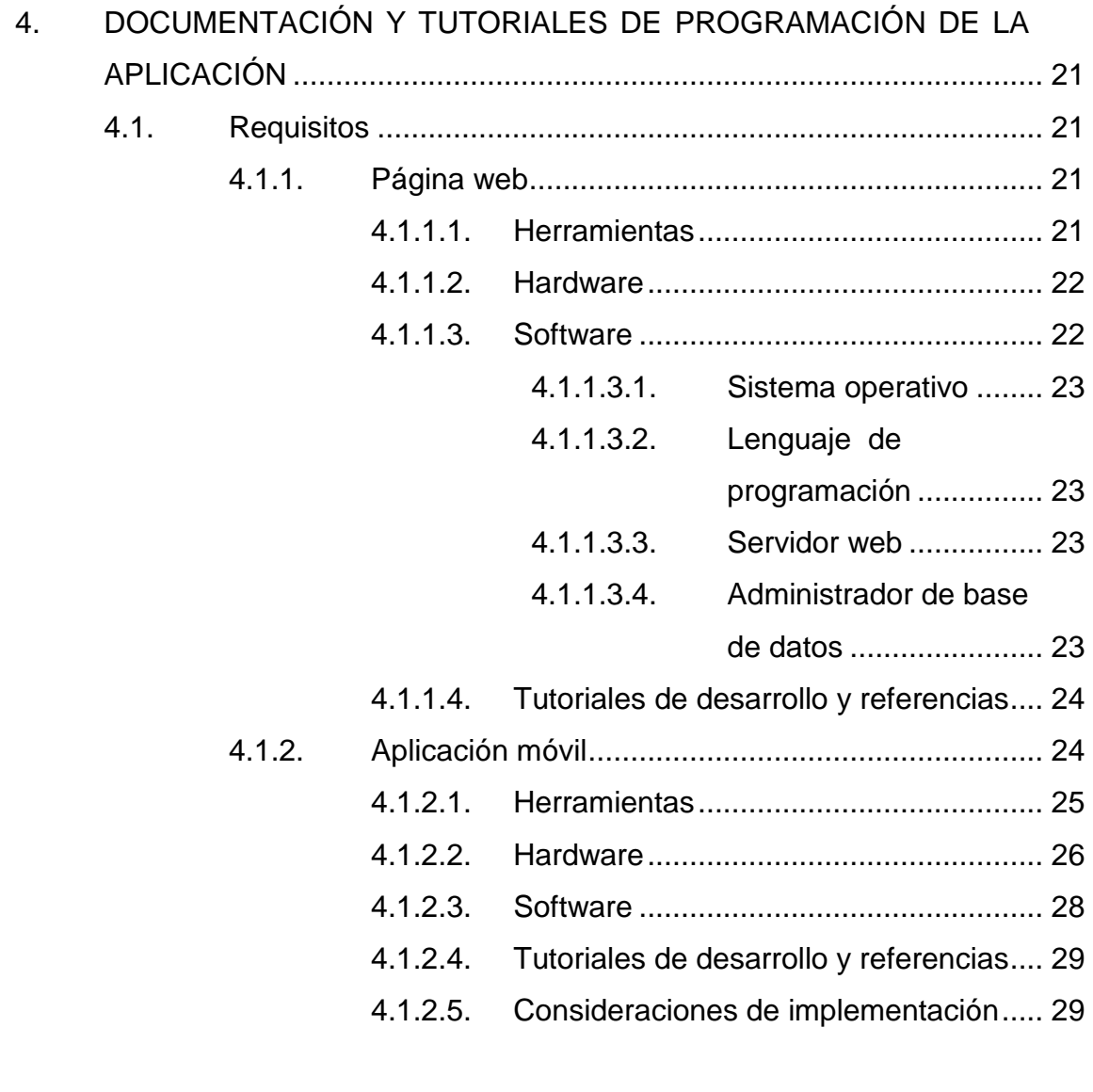

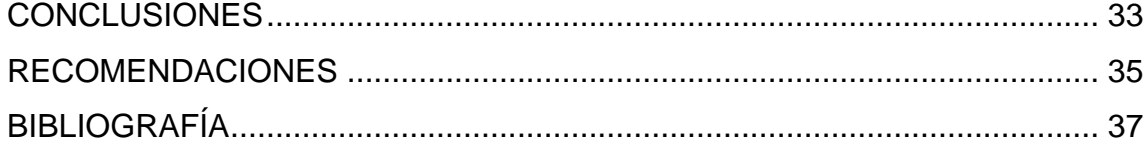

# <span id="page-12-0"></span>ÍNDICE DE ILUSTRACIONES

## **FIGURAS**

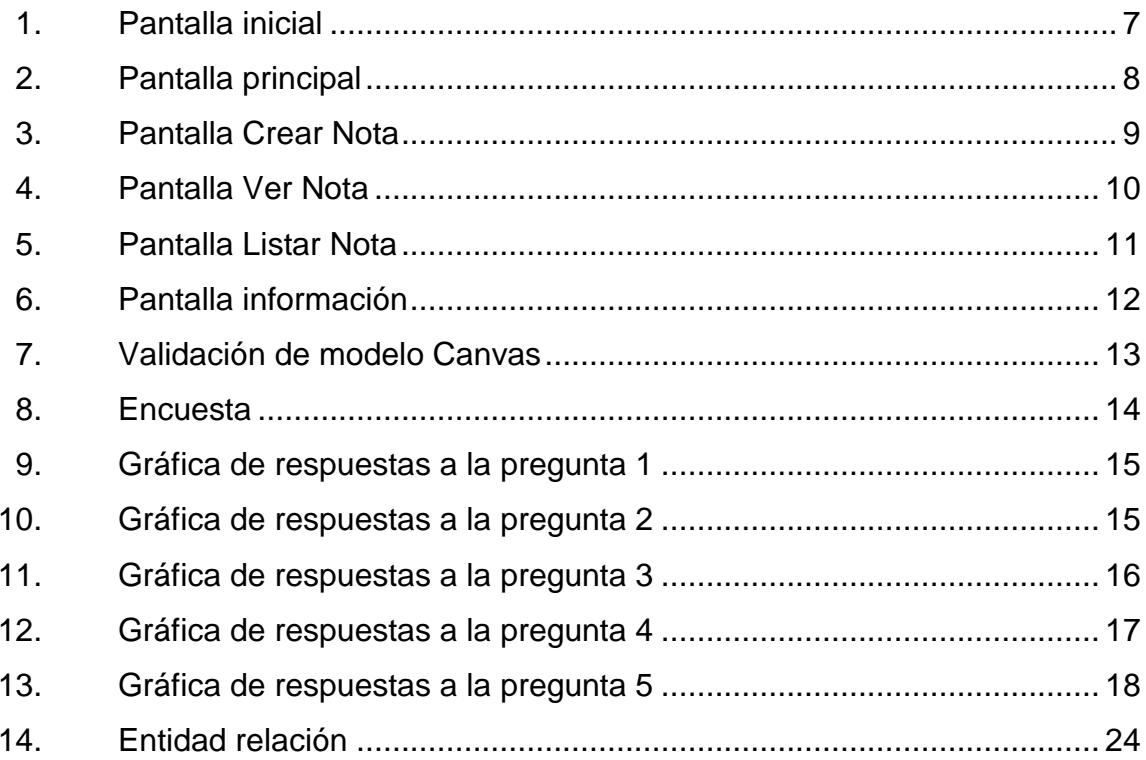

## **RESUMEN**

<span id="page-14-0"></span>En la actualidad, la utilización de notas informativas a través de *post-it* (adhesivos) ocupa mucho espacio, ya sea en el escritorio o en el fondo de la pantalla. Al tener muchas notificaciones, unas se confunden con otras. Asimismo, al querer que alguien más las vea o copiarlas, pueden perder la forma original.

La creación de una aplicación para dispositivo móvil que contempla la modernización de dicha herramienta, muy simple pero tan útil, es la utilización de un marcador genérico, en el que se pueda compartir información entre personas.

## **OBJETIVOS**

### <span id="page-16-0"></span>**General**

El objetivo principal es mezclar la realidad aumentada y las notas adhesivas para permitir interactuar varios amigos en tiempo real con las Note 4D.

Esto faculta a los usuarios a:

- Crear notas en la aplicación web, interactuando en tiempo real.
- Visualizar un listado de notas creadas en el dispositivo y la página web.
- Tener disponible el sitio web con el cual se puede registrar y tener un mejor control de las notas compartidas y las notas propias.

## **Específicos:**

- 1. Que el usuario interactúe con sus amigos a través de la aplicación de notas.
- 2. Que el usuario pueda utilizar fácilmente la aplicación por medio de una interfaz intuitiva.

## **INTRODUCCIÓN**

<span id="page-18-0"></span>El proyecto de "Implementación de realidad aumentada para facilitar las notas en medios impresos denominado: Notas 4D" proporciona una nueva dimensión para la consulta de notas en un servicio web.

El uso de tecnología informática, para la publicación de notas entre usuarios con información personal, como un instrumento de comunicación se hace necesario debido a que las nuevas tecnologías propician el intercambio de información entre varios usuarios interconectados a la vez.

Por ser un sistema de información accesible vía internet, la información puede ser consultada en cualquier punto geográfico por medio de la aplicación móvil o el servicio web.

## <span id="page-20-0"></span>**1. ESTUDIO DE LA TECNOLOGÍA Y SU IMPACTO**

#### <span id="page-20-1"></span>**1.1. Identificar la teoría detrás que va a soportar la investigación**

La metodología de investigación a utilizar es a través del Modelo de Aceptación de Tecnología (TAM).

#### <span id="page-20-2"></span>**1.2. Teoría y la relación con la tecnología escogida**

El Modelo de Aceptación de Tecnología (TAM) es una teoría de los sistemas de información que brinda los parámetros de cómo los usuarios llegan a aceptar y utilizar una nueva tecnología.

El modelo TAM sugiere que cuando a los usuarios se les presenta una nueva tecnología, surgen una serie de factores que influyen en su decisión sobre cómo y cuándo se va a usar.

De esta manera, desglosando los módulos del modelo para describir el comportamiento del proyecto Notas 4D se obtiene:

- Experiencia de rendimiento: interacción rápida e inmediata entre pantallas, la activación de la cámara es inmediata y sin interrupciones al momento de regresar a la secuencia de la interfaz desde esta.
- Experiencia de efecto: totalmente novedoso, simplifica el manejo y almacenamiento de notas instantáneas.
- Influencia social: factor decisivo al momento de adoptar una nueva tecnología, al conquistar el mercado objetivo más y más personas la utilizan y descubrirán sus usos.
- Condiciones de facilidad: basada en un estilo minimalista, busca simplificar el manejo de la herramienta en busca de ampliar el mercado objetivo.

Estas condiciones buscan primordialmente satisfacer al mercado objetivo. Por medio de la metodología *Lean Start-up* se puede determinar el alcance e impacto de los satisfactores sobre este mercado. De esta manera se podrá comprobar el valor agregado del producto.

# <span id="page-22-0"></span>**2. IDENTIFICACIÓN DE PROBLEMA Y SOLUCIÓN QUE LA APLICACIÓN REALIZARÁ**

#### <span id="page-22-1"></span>**2.1. Antecedentes**

Muchas veces se utilizan a diario notas adhesivas para recordar pequeñas cosas en la oficina o en el hogar, pero no se tiene idea de cómo fue creada, a continuación una breve historia que relata cómo fue creada.

#### **2.1.1.** *Post It* **– Notas**

<span id="page-22-2"></span>El Dr. Spencer Silver, científico de 3M, encontró algo notable distinto de lo que estaba buscando, cuando trabajaba en mejorar los adhesivos de acrilato. Era un adhesivo que se formaba a sí mismo en pequeñas esferas y no se pegaba con mucha fuerza cuando se aplicaba a los soportes de cintas. Una vez inventado este adhesivo tan especial, la cuestión que se le planteaba a Silver era qué hacer con él.

 En 1978, después de realizar muchos estudios para ver las diferentes reacciones que causaban los *post-it* Notas, los responsables del producto obtuvieron diferentes éxitos dependiendo de que tipo de persona los utilizarían. Ellos viajaron a diferentes partes de Estados Unidos e hicieron un gran esfuerzo en mostrar el producto y darlo a conocer. Llenaron a los distribuidores de oficinas de muestra y fue asombroso demostrar que el 90 % de los consumidores que probaron el producto dijeron que lo comprarían, la dirección de 3M decidió seguir adelante con el lanzamiento del producto, un producto que ha revolucionado el mundo de la comunicación

- En 1980 *Post-it* Notas se lanzaron en EE.UU. con un enorme éxito ya que vino a revolucionar el mundo de la comunicación. En 1981, Post-it Notas se introdujeron en Canadá y Europa.
- En 1990, *Post-it* Notas celebra su décimo aniversario y es reconocido como una de las marcas TOP de los consumidores de la década.
- En el 2010, 30 años después de su creación, 3M lanza al mercado una versión mejorada de los clásicos *post-it,* conocida como SuperSticky, la cualidad especial de estos nuevos *post-it* es que se adhieren un poco más fuerte que los anteriores, pero aún sin ser dañinos para el papel receptor del *post-it.* Esto es útil, por ejemplo, para adherirlos sobre superficies más porosas, tales como papel de diario, o papel de menor calidad, en los cuales el *post-it* clásico tiene un grado de adherencia menor. Así, ofrecen una adhesión más firme y duradera que en la versión anterior.

#### <span id="page-23-0"></span>**2.2. Mercado objetivo**

Todas las personas de ambos sexos, que posean un teléfono inteligente con acceso a internet que tengan sistema operativo Android o iOS, que este entre las edades de 18 a 50 años de edad.

#### <span id="page-23-1"></span>**2.3.** *Benchmarking* **de la aplicación**

En la actualidad distintas aplicaciones móviles son utilizadas con la tecnología de realidad aumentada y manejo de notas de las cuales tenemos las siguientes:

4

## **2.3.1. Notas**

<span id="page-24-0"></span>Las siguientes aplicaciones trabajan con el mismo concepto, una pequeña nota, aplicado a una tecnología, uso y dispositivo a utilizar

- abc Notes Lite
- Mis notas
- Notas simples ToDo
- 1 TapNote
- Gestor de Notas

## **2.3.2. Realidad aumentada**

- <span id="page-24-1"></span>• Publinews Guatemala
- LearnAR
- WordLens
- Lookator
- Car Finder

# <span id="page-26-0"></span>**3. DISEÑO DE LA APLICACIÓN BAJO LA NECESIDAD IDENTIFICADA**

### <span id="page-26-1"></span>**3.1. Prototipo**

<span id="page-26-2"></span>A continuación se muestra un prototipo no funcional de la aplicación, teniendo una interfaz muy amigable con el usuario, como pantalla principal como muestra la figura 3, el usuario ingresa con usuario y contraseña, con lo cual la aplicación reconocerá al usuario y gestionará sus notas y las notas que le han compartido.

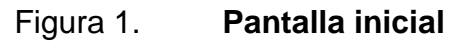

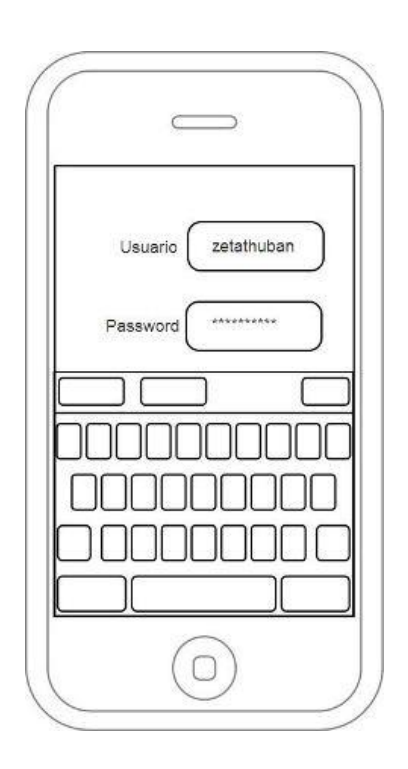

Fuente: elaboración propia.

<span id="page-27-0"></span>Una vez adentro de la aplicación, se despliega un menú, con el cual podrá elegir una de las opciones que se muestra en la figura 4.

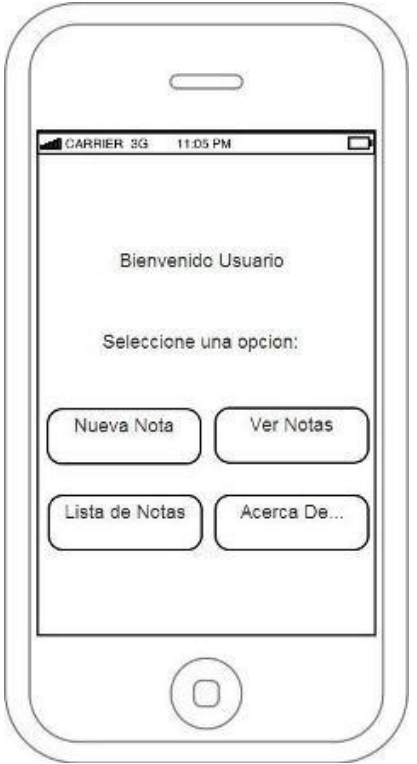

Figura 2. **Pantalla principal**

En la pantalla de creación de nota, como se muestra en la figura 5, se ingresa el título de la nota y el cuerpo de esta. Con esto queda almacenada la nota en el servidor que contiene la información almacenada.

Fuente: elaboración propia.

## <span id="page-28-0"></span>Figura 3. **Pantalla Crear Nota**

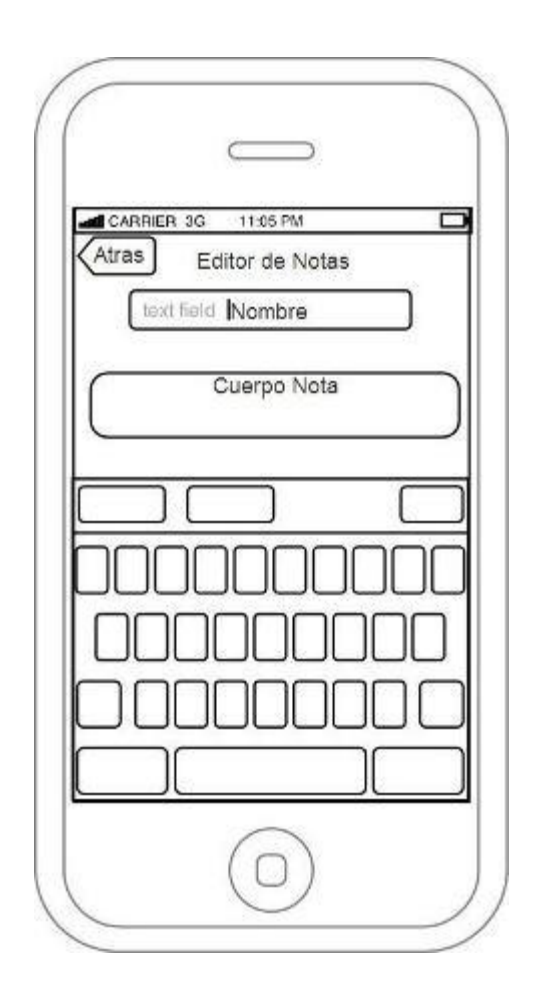

Fuente: elaboración propia.

Para visualizar la nota, se necesita seleccionar la nota como se muestra en la figura 7, una vez seleccionada la nota se activa la cámara y se direcciona hacia el marcador como se muestra en la figura 6, con lo cual le desplegará la nota. Con esto podrá ver su nota en realidad aumentada.

# <span id="page-29-0"></span>Figura 4. **Pantalla Ver Nota**

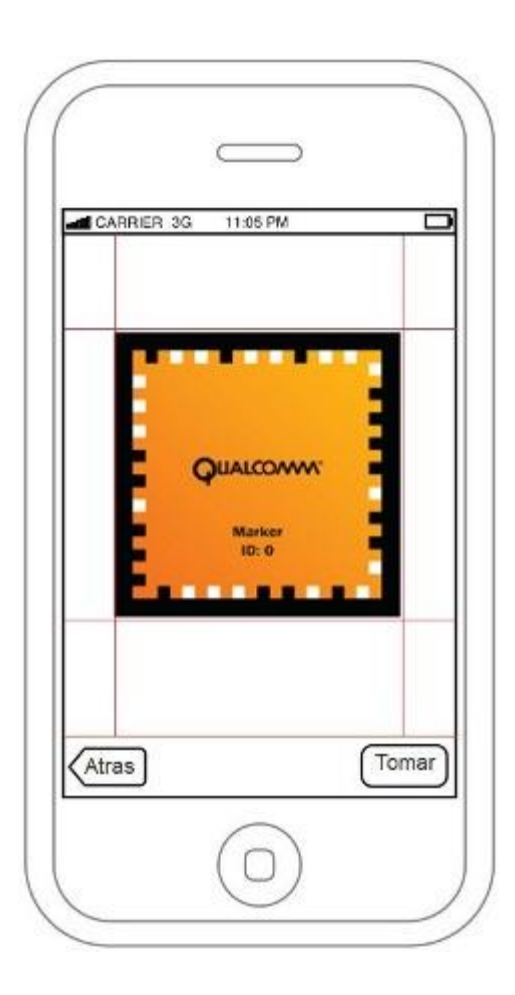

Fuente: elaboración propia.

## <span id="page-30-0"></span>Figura 5. **Pantalla Listar Nota**

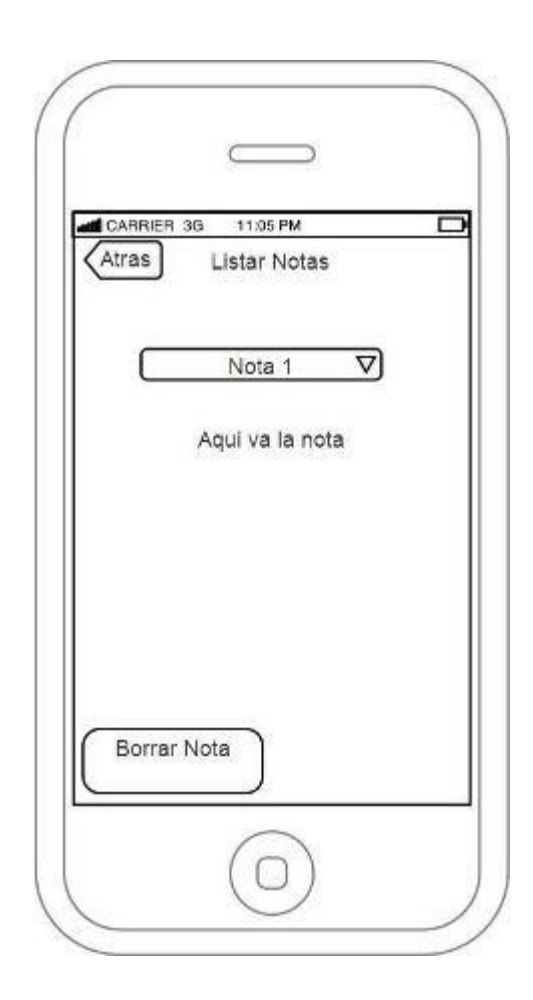

Fuente: elaboración propia.

Como identificación a los creadores de la aplicación, la pantalla de información muestra a los estudiantes que la crearon.

### <span id="page-31-1"></span>Figura 6. **Pantalla información**

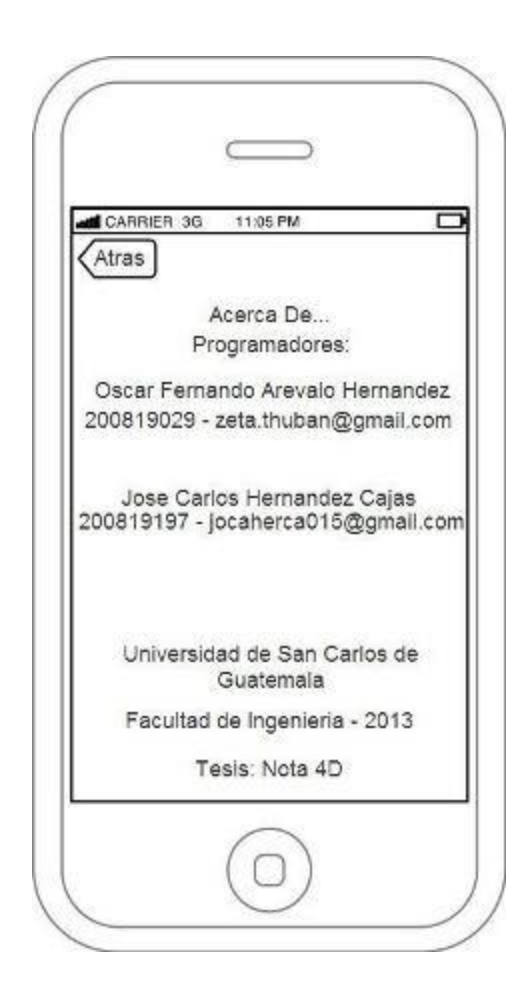

Fuente: elaboración propia.

## <span id="page-31-0"></span>**3.2. Validaciones, formularios**

Uno de los formularios de las validaciones actuales, es la validación a través de un modelo Canvas, con el cual se puede ir adaptando a las necesidades actuales de los clientes potenciales. Su aplicación es como se muestra en la figura 9.

<span id="page-32-0"></span>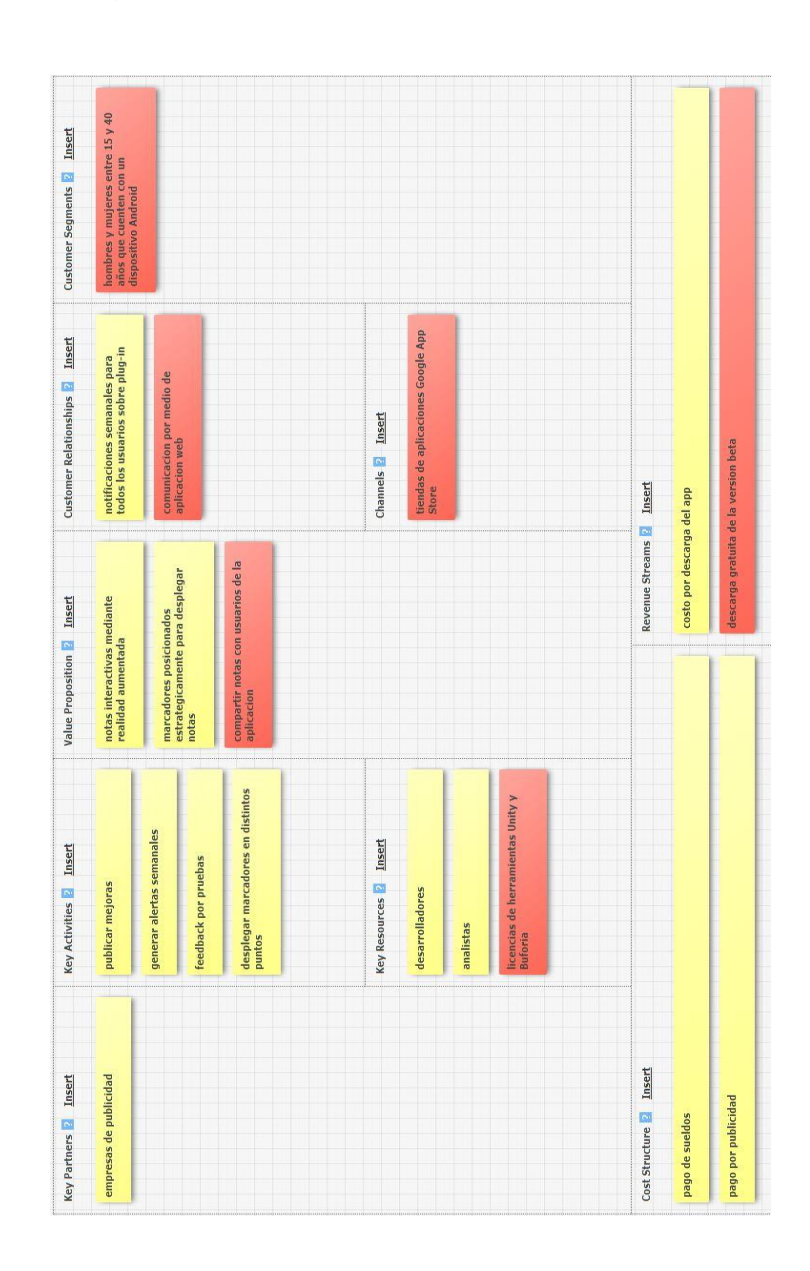

## Figura 7. **Validación de modelo Canvas**

Fuente: elaboración propia.

Una de las validaciones más importantes que se tuvo para el proyecto es el acercamiento a los potenciales clientes, con las cuales se les entrevista por medio de una encuesta en línea como se muestra en la figura 10.

## Figura 8. **Encuesta**

<span id="page-33-0"></span>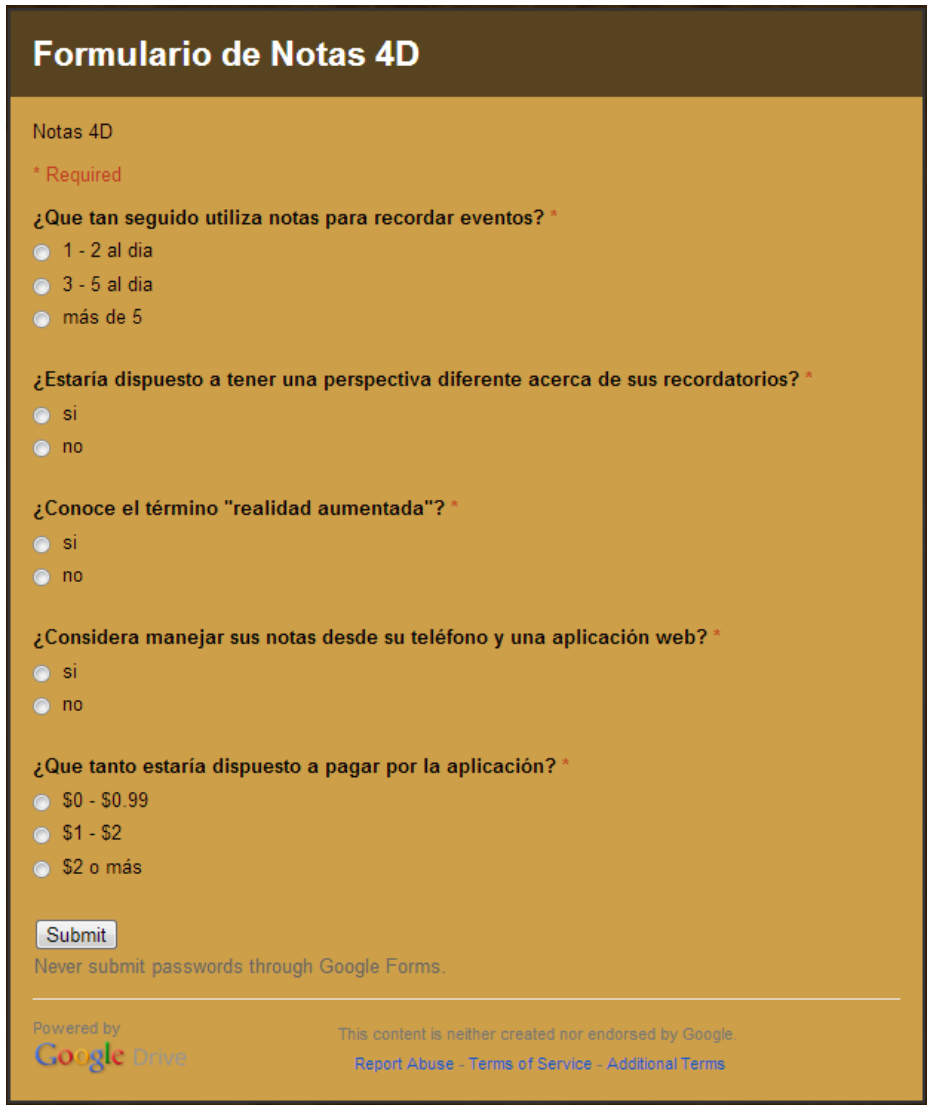

Fuente: elaboración propia.

Para lo cual se obtuvieron los siguientes resultados. Como se muestra en la gráfica 1, una gran mayoría utiliza notas para recordatorios, y son utilizados periódicamente.

### Figura 9. **Gráfica de respuestas a la pregunta 1**

<span id="page-34-0"></span>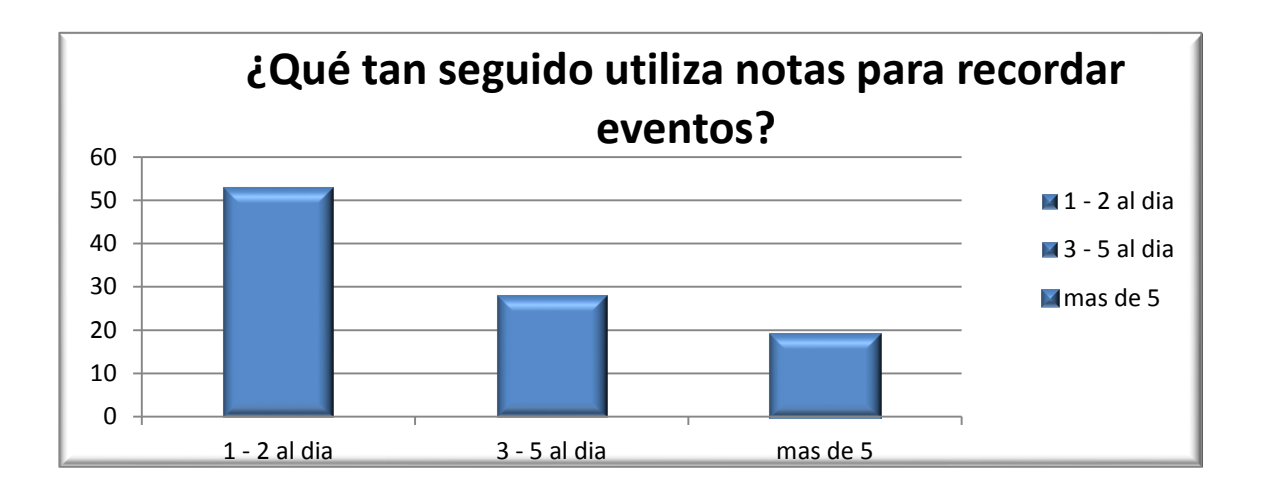

Fuente: elaboración propia.

Asimismo, la población esta anuente al cambio en el uso de notas, como muestra la gráfica 2, la mayoría está dispuesta a un cambio de recordatorios.

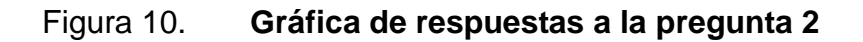

<span id="page-34-1"></span>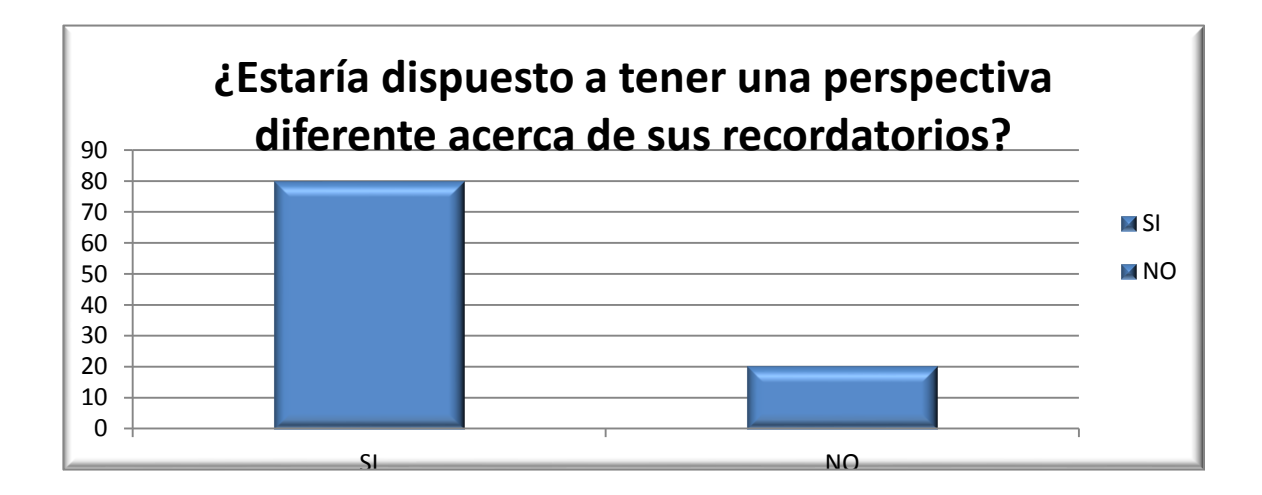

Fuente: elaboración propia.

Aunque la gran mayoría de la población está dispuesta a hacer un cambio en los recordatorios, cuando se le pregunta si conoce el término Realidad Aumentada solamente el 50 % de la población está consciente del mismo, cómo se puede apreciar en la gráfica 3., el 50 % la mitad de los entrevistados no conoce el término o sabe que significa Realidad Aumentada.

<span id="page-35-0"></span>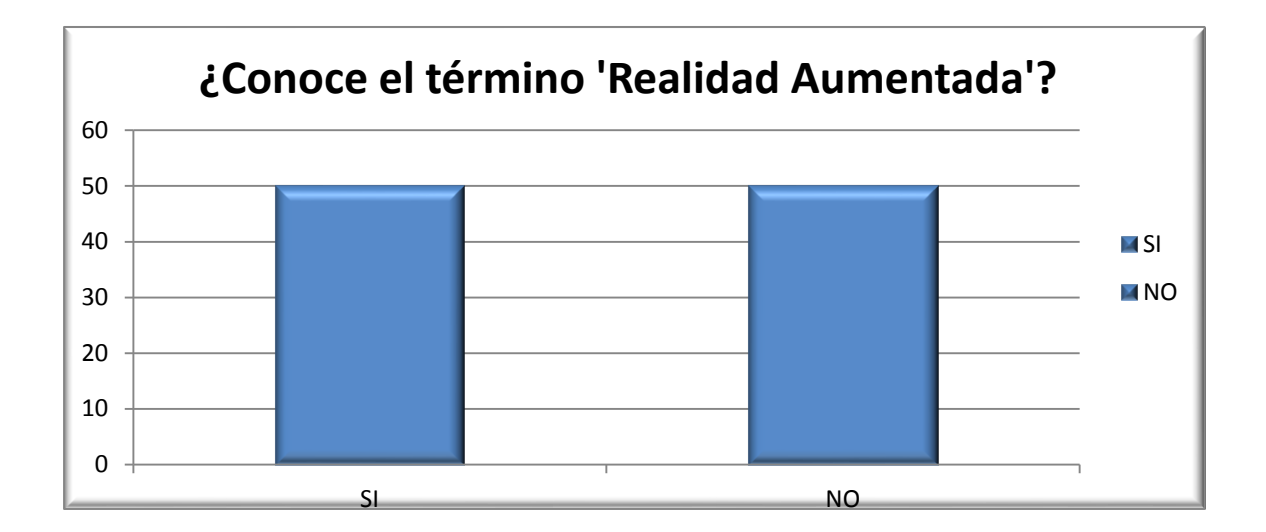

Figura 11. **Gráfica de respuestas a la pregunta 3**

Aunque la mitad de la muestra no sabe con certeza que es la Realidad Aumentada, está dispuesta a cambiar las típicas notas, por un servicio web y uso de una aplicación con el cual se ayude en el manejo de las notas.

Este fenómeno se puede apreciar, como lo muestra en la figura 14 donde más del 80 % de la población aceptaría este cambio.

Fuente: elaboración propia.

### Figura 12. **Gráfica de respuestas a la pregunta 4**

<span id="page-36-0"></span>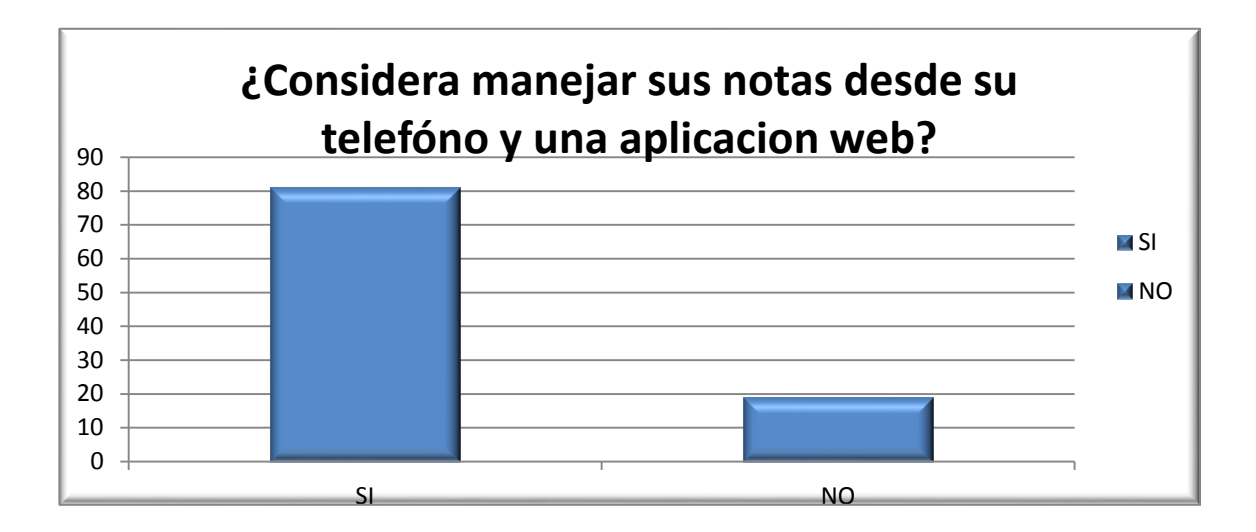

Fuente: elaboración propia.

Aunque la mayoría está a favor del cambio, la población en su mayoría estaría de acuerdo a un pago mínimo o una versión gratuita, seguido de un pago moderado como se aprecia en la figura 15, según el uso que le vayan a dar.

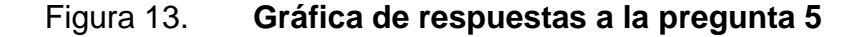

<span id="page-37-1"></span>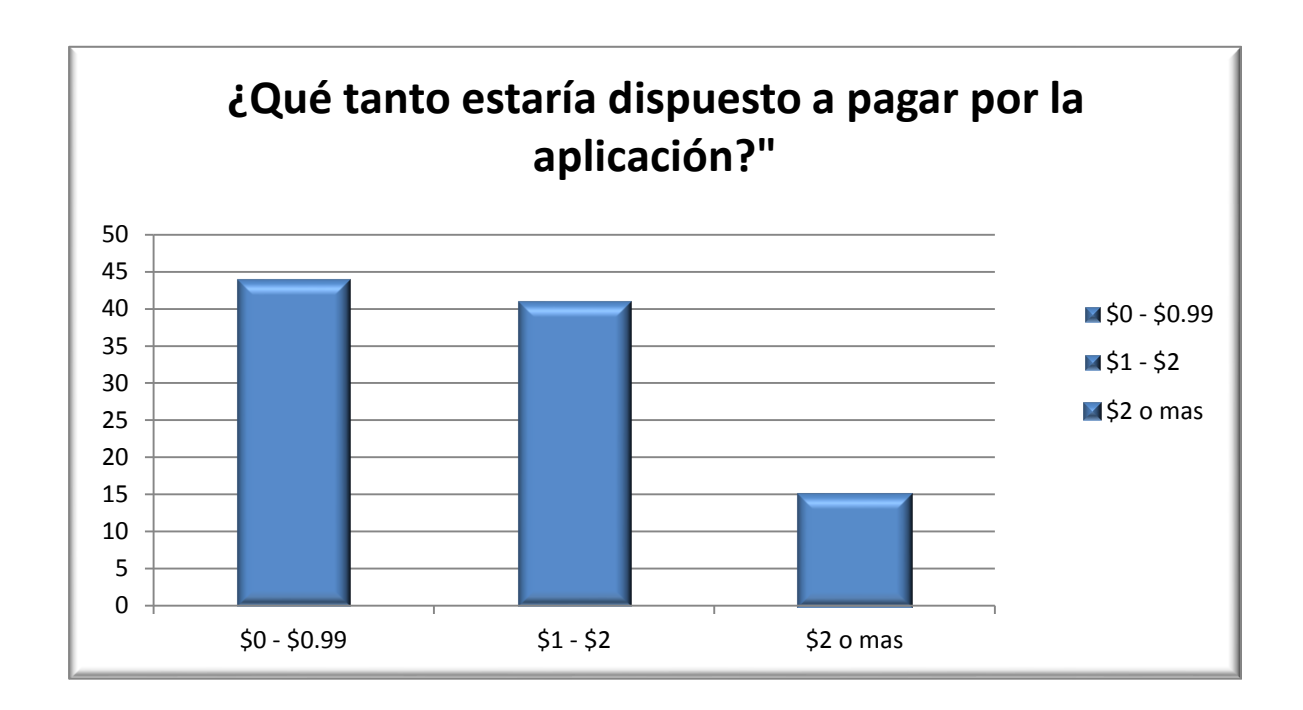

Fuente: elaboración propia.

### <span id="page-37-0"></span>**3.3. Diseño intuitivo y usabilidad**

La simplicidad en el diseño y secuencia de pantallas de la aplicación busca que el usuario pueda manejarla, como si la hubiera utilizado desde siempre.

Gráficamente la aplicación toma un concepto minimalista y caricaturesco, destacando la atención sobre la interacción de los botones para facilitar la navegación y comprensión de la aplicación.

La secuencia y descripción de las pantallas es la siguiente:

- Pantalla log in: esta pantalla permite autenticar la identidad del usuario.
- Pantalla inicio: permite listar las notas que el usuario posee y despojarse. En términos populares salir del sistema**.**
- Pantalla notas: en estas, el usuario podrá llevar a cabo y ver actualizaciones en tiempo real, sobre las notas que le sean asignadas.
- Pantalla cámara: permite visualizar las notas sobre el marcador y cualquier actualización en tiempo real.

# <span id="page-40-0"></span>**4. DOCUMENTACIÓN Y TUTORIALES DE PROGRAMACIÓN DE LA APLICACIÓN**

#### <span id="page-40-1"></span>**4.1. Requisitos**

Teniendo en cuenta que la aplicación está disponible en versión móvil y versión web, se describe a continuación la arquitectura utilizada y las herramientas empleadas para el desarrollo:

#### **4.1.1. Página web**

<span id="page-40-2"></span>En esta aplicación se trabaja con una arquitectura "cliente-servidor" en la cual los usuarios pueden: crear notas, editar notas, eliminar notas, ver notas que le han compartido y compartir notas.

Además, los nuevos usuarios se pueden registrar para tener acceso tanto en la página web como en la aplicación móvil.

#### **4.1.1.1. Herramientas**

<span id="page-40-3"></span>Es importante resaltar que para mejor interacción con el manejador de base de datos se utiliza un software HeidiSQL, teniendo una interface amigable, siendo todo muy gráfico.

Para un mejor desarrollo se cuenta con Notepad++ que ofrece un entorno amigable, agradable a la vista, teniendo referencias y guías para que el programador tenga un mejor control del desarrollo.

Se cuenta con Virtual Box como emulador de máquinas, teniendo una gran importancia ya que a través de este software se simula el servidor, el cual está montado toda la parte del servidor web.

#### **4.1.1.2. Hardware**

<span id="page-41-0"></span>El hardware del servidor de la página web, base de datos y el servidor web siendo uno mismo, siendo simulado en Virtual Box.

Este Virtual Box se presenta con las siguientes características:

- Disco duro:
	- o SATA de 200 Gigabytes
- Memoria Ram
	- o DDR3 2048 Megabytes
- Procesador
	- o 4 núcleos, tecnología multitareas, Intel Core 2.20 GHz
- Memoria de video
	- o 128 Megabytes
- Audio
	- o DirectSound
- <span id="page-41-1"></span>Red Intel PRO/1000 MT

### **4.1.1.3. Software**

Teniendo en cuenta que se utiliza un servidor y un entorno de desarrollo se detalla a continuación las tecnologías utilizadas.

#### **4.1.1.3.1. Sistema operativo**

<span id="page-42-0"></span>Se monta la página web en un sistema operativo Windows Server 2008 en el cual se instala WAMP (acrónimo de Windows, Apache, MySQL y PHP) para su fácil uso.

#### **4.1.1.3.2. Lenguaje de programación**

<span id="page-42-1"></span>El desarrollo de la página web se hizo en lenguaje php en su versión 5.3.5, siendo un lenguaje del lado del servidor, teniendo un amplio manejo de contenido dinámico, teniendo una gran integración con HTML. Siendo además un lenguaje multiplataforma, teniendo acceso por medio de un explorador web.

### **4.1.1.3.3. Servidor web**

<span id="page-42-3"></span><span id="page-42-2"></span>Se cuenta con Apache Tomcat en su versión 2.2.17.

## **4.1.1.3.4. Administrador de base de datos**

Se elige como manejador de la base de datos a MySQL en su versión 5.5.8 siendo un administrador de código abierto. Teniendo a su cargo el manejo de la información generada a lo largo de la aplicación, como se muestra en la figura 11, cómo se maneja la información teniendo integridad referencial y catálogo de las diferentes opciones.

#### Figura 14. **Entidad relación**

<span id="page-43-2"></span>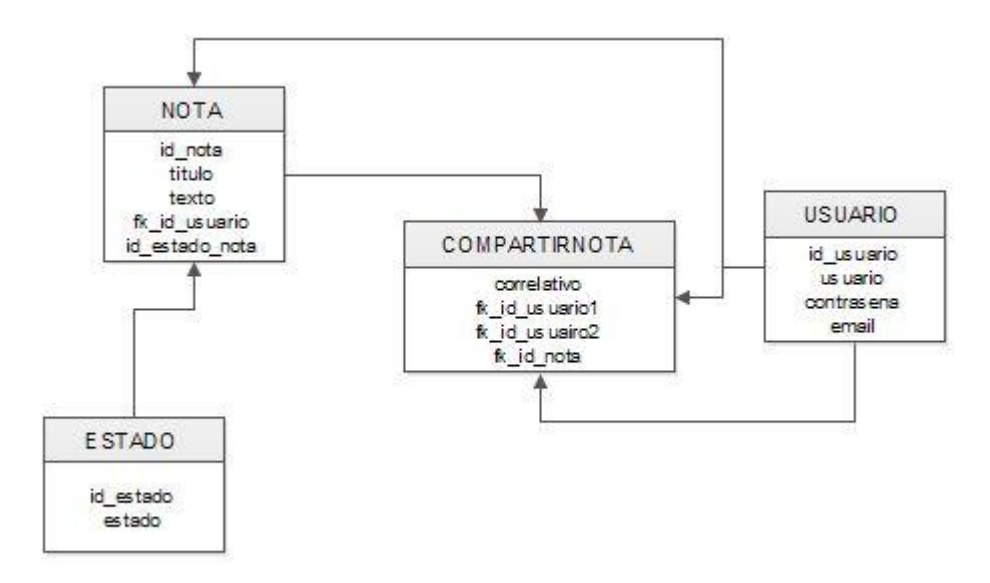

Fuente: elaboración propia.

### **4.1.1.4. Tutoriales de desarrollo y referencias**

<span id="page-43-0"></span>Se cuenta con experiencia obtenida a lo largo de la carrera, desarrollando varios proyectos tanto con el manejador de base de datos, servidor web, lenguaje de programación, virtualizador, entre otros.

### **4.1.2. Aplicación móvil**

<span id="page-43-1"></span>La aplicación móvil está disponible para el sistema operativo móvil Android e iOS con lo cual se utiliza una herramienta de desarrollo multiplataforma.

#### **4.1.2.1. Herramientas**

<span id="page-44-0"></span>El entorno de desarrollo gira alrededor de dos *framework* muy conocidos en el mercado, los cuales tienen realmente delimitados sus paradigmas.

Por un lado, está Unity, que es un entorno multiplataforma orientado principalmente al desarrollo de juegos, pero que brinda la capacidad de exportar su contenido a sistemas móviles, en este caso IOS y Android.

El potencial de Unity radica en la abstracción del ambiente de desarrollo, permitiendo de esta manera desarrollar en un único lenguaje de programación, bajo un patrón MVC y exportarlo al ambiente final deseado. En otras palabras, se implementó para la construcción de la interfaz gráfica.

Realizar desde cero la creación de un sistema de reconocimiento de patrones, sería en sí mismo un proyecto de tesis completo, por lo tanto, es opto por la adición de un motor prefabricado de realidad aumentada y reconocimiento de patrones.

Vuforia fue el *framework* seleccionado debido a:

- Su compatibilidad con el *framework* Unity
- Su facilidad de implementación y puesta en marcha
- Su velocidad y eficiencia en el reconocimiento de patrones

Lo versátil e innovador de los motores de reconocimiento de patrones, radica en la capacidad de captar información y junto con un sistema de realidad aumentada modificar la percepción del mundo circundante.

## **4.1.2.2. Hardware**

<span id="page-45-0"></span>Para poder desarrollar y poner en marcha la aplicación en un sistema físico real se debe contar como mínimo: la versión IOS, la versión Android y la versión Samsung Ace 2k, cada una con sus respectivas especificaciones de marca.

- Para la versión IOS es necesario contar con lo siguiente:
	- o Ipodtouch 4ta generación
		- **iOS6.1.3**
		- **Procesador Apple A4**
		- **Memoria RAM 256 MB**
		- $\blacksquare$  Wi fi 802.11 + Bluetooth 2.1
		- **Pantalla Retina Display 3,5"** 
			- $\checkmark$  Resolución 960 x 680
			- $\checkmark$  Multitactil
		- 2 cámaras
			- $\checkmark$  Frontal VGA
			- $\checkmark$  Trasera: 1,3 MPX Video 720P
		- Giroscopio 3 ejes
		- **Acelerómetro**
- Para la versión Android:
	- o Tablet Nexus 7
		- **Android 4.3**
		- **Procesador NvidiaTegra 3 de 1,3 GHz cuatro núcleos**
		- **Memoria RAM DDR3 1 GB**
		- $\blacksquare$  Wi fi b/g/n + Bluetooth
		- Pantalla 7"
- Resolución 1 280 x 800
- $\checkmark$  Multitactil
- Cámara
	- $\checkmark$  Frontal 1,2 MP
- Giroscopio 3 ejes
- **Acelerómetro**
- Para Samsung Ace 2:
	- o Android 2.3.6
	- o Procesado doble núcleo 800 MHz
	- o Memoria RAM 768
	- $\circ$  Wi fi b/g/n/ + Bluetooth 3,0
	- o Pantalla 3,8"
		- Resolución 800 x 480
		- **Multitactil**
		- 2 cámaras
			- $\checkmark$  Frontal VGA
			- $\checkmark$  Trasera 5 MP
		- Giroscopio 3 ejes
		- **Acelerómetro**

### **4.1.2.3. Software**

<span id="page-47-0"></span>Para poder llevar a cabo la ejecución adecuada se debe contar específicamente con:

- Unity:
	- o Android:
		- **Windows XP SP2 o superior, Mac OS X 10,6 o superior**
		- **Android SDK y Java Development Kit (JDK)**
	- o IOS
		- **Un chipset Intel Mac**
		- **Mac OS X "Snow Leopard" 10,6 o superior**
- Vuforia
	- o Unity:
		- Tener una versión de Unity compatible con el *plug in* de Vuforia, que actualmente se encuentra en su versión 2.6.7.
- Android:
	- o Contra con un dispositivo que corra un API mayor o igual al SDK con el que se compiló la aplicación.
- IOS:
	- o Contar con una versión mayor o igual a la versión de XCode utilizada para el proceso de compilación

## **4.1.2.4. Tutoriales de desarrollo y referencias**

<span id="page-48-0"></span>Para entender el proceso de desarrollo e integración entre ambos *frameworcks* una secuencia de aprendizaje adecuada es la siguiente:

- Instalación y configuración de Unity y el *plug in* de Vuforia
- Dependencia y asociación de posiciones relativas
- Navegación entre distintas cámaras en Unity
- Interacción en la pantalla mediante *box colider*
- Implementación de *ios-keyboard*
- <span id="page-48-1"></span>Secuencia de ejecución de *scripts*

## **4.1.2.5. Consideraciones de implementación**

Consideraciones para Android

Actualmente, en las nuevas versiones del API de Android, al congelar la interfaz gráfica o al detectar que la aplicación está en espera de información, el gestor de procesos de Android finaliza automáticamente la aplicación, esto se debe a un supuesto proceso de optimización de las aplicaciones. Por lo que, se recomienda no dejar la aplicación desconectada de la red, pues causará un funcionamiento inesperado por parte del usuario

- Consideraciones al momento de desarrollo
	- o Unity

Unity cuenta por defecto con un conjunto de funciones abstractas en su lenguaje *script*. Estas funciones desempeñan roles definidos, como, por ejemplo: start() que es el constructor por defecto, todo lo que se encuentre dentro de esta función será inicializado al momento de ejecutar el *script*. Por otro lado, la función update() ejecutará su contenido con una frecuencia de 60 veces por segundo, manteniendo actualizada la aplicación. Como medida de actualización se puede configurar este método para que ejecute un *poll* de notificaciones, dejando de manera independiente el sistema de actualización. Por último, la función onmousedown() la cual realiza la tarea de capturar los eventos de interacción por parte del usuario y ejecutar el código que se encuentre dentro de este.

El medio de referencia de posicionamiento de elementos en Unity es relativo al elemento padre, una forma análoga de verlo es mediante la estructura DOM de HTML. Esto permite posicionar de manera absoluta, por ejemplo, un elemento en el universo de Unity en un punto absoluto a este x, y, z, pero cualquier elemento anidado como hijo tendrá su origen 0, 0, 0 sobre su padre inmediato.

La fácil y rápida navegación entre pantallas en cualquier aplicación es la base de su éxito, para manejar la secuencia de navegación en aplicaciones basadas en Unity el estándar es, sobre una misma escena activar y desactivar distintas cámaras, la secuencia de activación permitirá definir la estructura de navegación de la aplicación.

Un método alternativo, es implementar un *levelupgrade*. Este método nos permite navega entre una secuencia de escenas

30

abstrayendo a un nivel mayor la aplicación, la desventaja de esta perspectiva radica en el tiempo de carga de cada escena, ya que es considerablemente mayor a el intercambio de cámaras.

Para detectar en el script algún evento onmousedown() se deben de manejar un *colider*. Un colider es un elemento que detecta la colisión y detona cualquier evento onmousedown u up asociado al objeto. Este tipo de objetos puede ser de distinta clase, ya sea *box, cilider, sphere o custom*. Basta con agregarlo al objeto y asociar a este cualquier *script* con cualquiera de las funciones descritas.

Debido a que Unity trabaja con un sistema de scripts interpretados en tiempo de ejecución, se puede dar el caso de que, ciertos trozos de código vital, para el adecuado desempeño de la aplicación no sean interpretados en el momento adecuado. Para evitar que el código crucial no esté cargado y listo en memoria para su ejecución, se puede definir la secuencia de carga de los archivos desde el menú del sistema entrando en *edit>projectsettings> script executionorders*. De esta manera, se puede definir la secuencia de ejecución de aquellos scripts críticos, asegurando que estén cargados y listos para implementarse.

#### o Vuforia

El *plugin* de Vuforia para Unity es un *camera object* modificado para:

Interactuar con la cámara física del dispositivo

- **Reconocer un patrón predefinido**
- Reemplazar el patrón con un objeto asociado a este patrón

Es importante el recalcar, que los marcadores deben ser agregados al momento de compilación o de manera predefinida vía web, pero siempre tomar en cuenta que este debe ser agregado a la cámara para que el patrón pueda ser interpretado. Cuando el marcador ya interactúa con la cámara, se puede reemplazar su contenido con algún objeto creado en Unity. Estos objetos pueden tener asociados en sí algún elemento para su interacción, en otras palabras asociarle algún *script* para dar significado a su existencia en el universo de realidad aumentada.

## **CONCLUSIONES**

- <span id="page-52-0"></span>1. Mediante las notas en realidad aumentada, este sistema de mezclas permite que los usuarios pueden interactuar en tiempo real con sus contactos.
- 2. El diseño simple e intuitivo de Notas 4D hace que la experiencia de crear notas sea sencilla, agradable y fácil de usar.
- 3. El proceso de navegación y visualización de las notas es inmediato, se puede registrar y tener un mejor control de las notas compartidas y las notas propias.
- 4. La creación de notas es reflejada en tiempo real, tanto en el proceso de navegación como de visualización.

## **RECOMENDACIONES**

- <span id="page-54-0"></span>1. Verificar el acceso a internet en el dispositivo móvil para el correcto funcionamiento.
- 2. Para el buen funcionamiento de la aplicación móvil debe utilizarse en la versión de sistema operativo disponible.
- 3. Estar registrado en el sitio oficial de la aplicación para tener acceso a utilizar tanto como la aplicación móvil como a la página web.

# **BIBLIOGRAFÍA**

- <span id="page-56-0"></span>1. DORRIBO CAMBA, Jorge. *Visualization & engineering design graphics with augmented reality*. 2nd ed. USA: SDC Publications, 2013. 385 p.
- 2. El Periódico*. Aplicaciones de realidad aumentada.* [en línea]. *<*[http://blogs.elperiodico.com/masdigital/afondo/19-aplicaciones](http://blogs.elperiodico.com/masdigital/afondo/19-aplicaciones-de-realidad-aumentada)[de-realidad-aumentada>](http://blogs.elperiodico.com/masdigital/afondo/19-aplicaciones-de-realidad-aumentada). [Consulta: 20 de enero de 2013].